# Browsium Catalyst Demo Script

This document provides a detailed demo script to enable you to effectively demonstrate Browsium Catalyst and highlight many of the key features. The demo includes showing example (fictional) corporate line-of-business applications working in certain browsers but not in others, and then being directed to the appropriate, compatible browser via a simple Browsium Catalyst configuration. The script includes comprehensive preparation instructions and demo steps to ensure the demo can be delivered in a consistent manner.

## **System Preparation**

In order to effectively demonstrate Browsium Catalyst, the following system configurations are required:

- 1) A PC or virtual machine running Windows XP, IE6, Chrome, Firefox, Java 1.4, Catalyst Client, and Catalyst Configuration Manager.
- 2) A PC or virtual machine running Windows 7, IE8, Chrome, Firefox, Catalyst Client, and Catalyst Configuration Manager. This system also requires a custom ActiveX control to be manually installed.

All systems should run the latest Windows Service Packs and be completely patched via Windows Update. However, it's critical to hide the IE7 and IE8 updates in Windows Update on Windows XP so that it remains running IE6. Without this step, Windows Update will automatically upgrade IE6 to IE8 and the demo will not function properly. Install Java 1.4 update 19, the latest (and last) revision of Java 1.4 from this [link.](http://www.oracle.com/technetwork/java/javasebusiness/downloads/java-archive-downloads-javase14-419411.html#j2re-1.4.2_19-oth-JPR)

The Windows 7 system must run IE8, so the IE9+ updates in Windows Update must also be hidden. A common demo configuration runs on a single PC with the native Windows 7 system used for configuration #2 and a virtual machine (with Windows XP Mode or Oracle VirtualBox) for configuration #1. This demo will not function natively on Windows 8. However, Windows XP and Windows 7 virtual machines can be hosted by Windows 8.

The following browser configuration steps should also be performed as part of your initial demo setup. Note that only Internet Explorer and Chrome will be used in this demo script. Firefox can be substituted for Chrome in each step.

Windows XP (Configuration #1)

- Set the IE6 homepage to [www.aggrid.com](http://www.aggrid.com/)
- Set the Chrome homepage to [www.google.com](http://www.google.com/)
- Visit [www.youtube.com](http://www.youtube.com/) and [sharepoint2010foundationdemo.apps4rent.info/SitePages/Home.aspx](http://sharepoint2010foundationdemo.apps4rent.info/SitePages/Home.aspx) (shorted to [http://goo.gl/f7449\)](http://goo.gl/f7449) in each browser to add them to your history. It is recommended that you create easily accessible favorites or bookmarks for them.

### Windows 7 (Configuration #2)

- Set the IE8 homepage to [www.bing.com](http://www.bing.com/)
- Set the Chrome homepage to [www.google.com](http://www.google.com/)
- Install and register MyActiveX.ocx from [Catalyst-demo-file.zip](http://www.browsium.com/wp-content/uploads/Catalyst-demo-files.zip) by creating a 'c:\catalyst' folder and extracting the file to that location on your Windows 7 system. Then run an elevated command prompt and enter the command "regsvr32 c:\catalyst\myactivex.ocx" (without the quotes).
- Visit [www.yourang.us,](http://www.yourang.us/) [www.youtube.com,](http://www.youtube.com/) and [marcorosella.com](http://marcorosella.com/) in each browser to add them to your history. It is recommended that you create easily accessible favorites or bookmarks for them.

**browsium** 

## **Demo Goals**

At a high level, the goals of this script are to:

- Familiarize potential customers with Catalyst
- Demonstrate the ease with which Catalyst can be used to manage a multi-browser enterprise
- Demonstrate the negligibly-low end-user impact
- Demonstrate a variety of common scenarios that Catalyst can address (second browser for modern apps, end user browser choice, HTML5 application dependencies)
- Address the most common technical questions received from customers

## **Additional Information**

Additional resources are available to help you understand the flow of this demo. See this demo in action by watching the demo videos on our website at [http://www.browsium.com/catalyst/demos\\_and\\_resources/.](http://www.browsium.com/catalyst/demos_and_resources/)

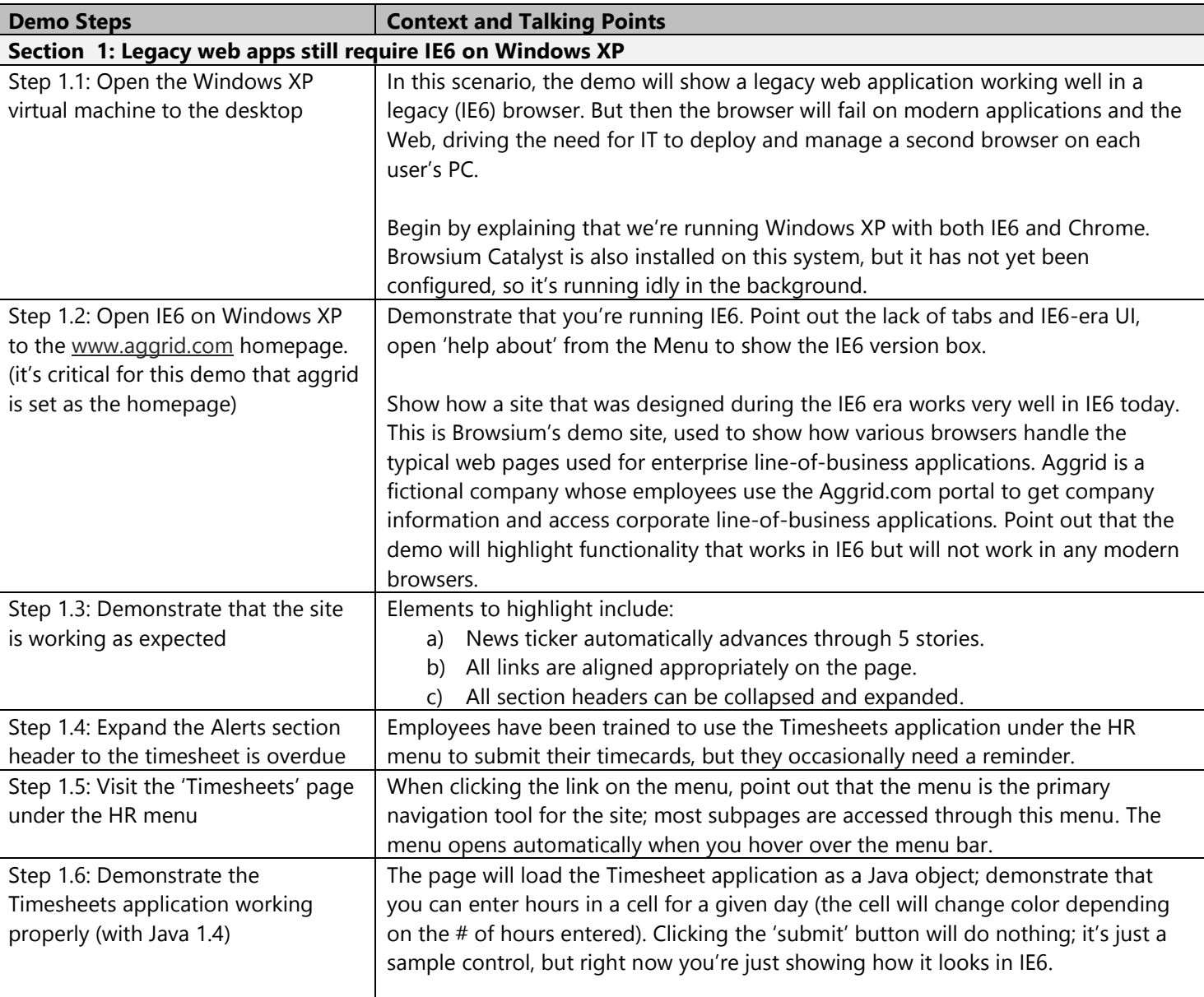

#### **Demo Script**

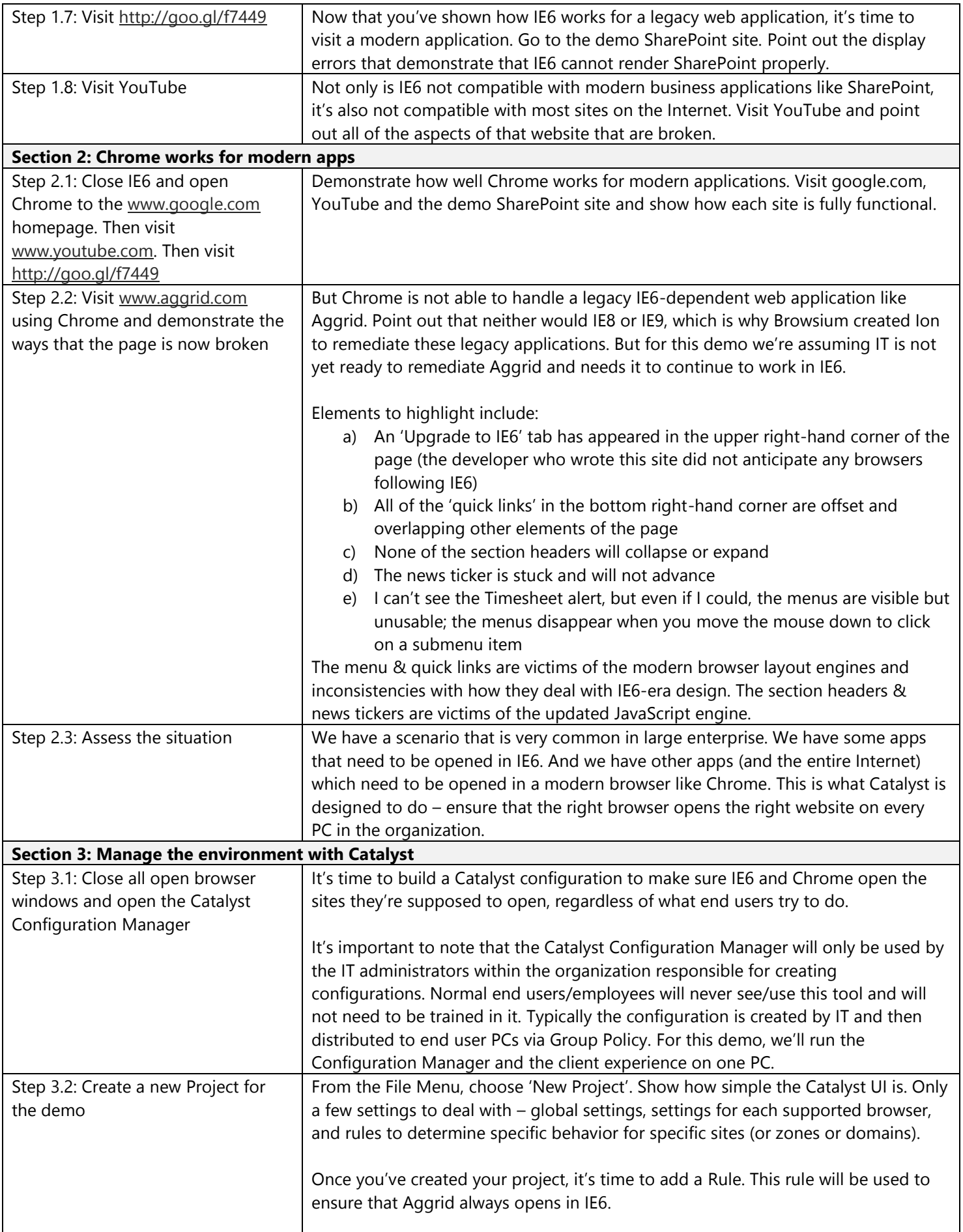

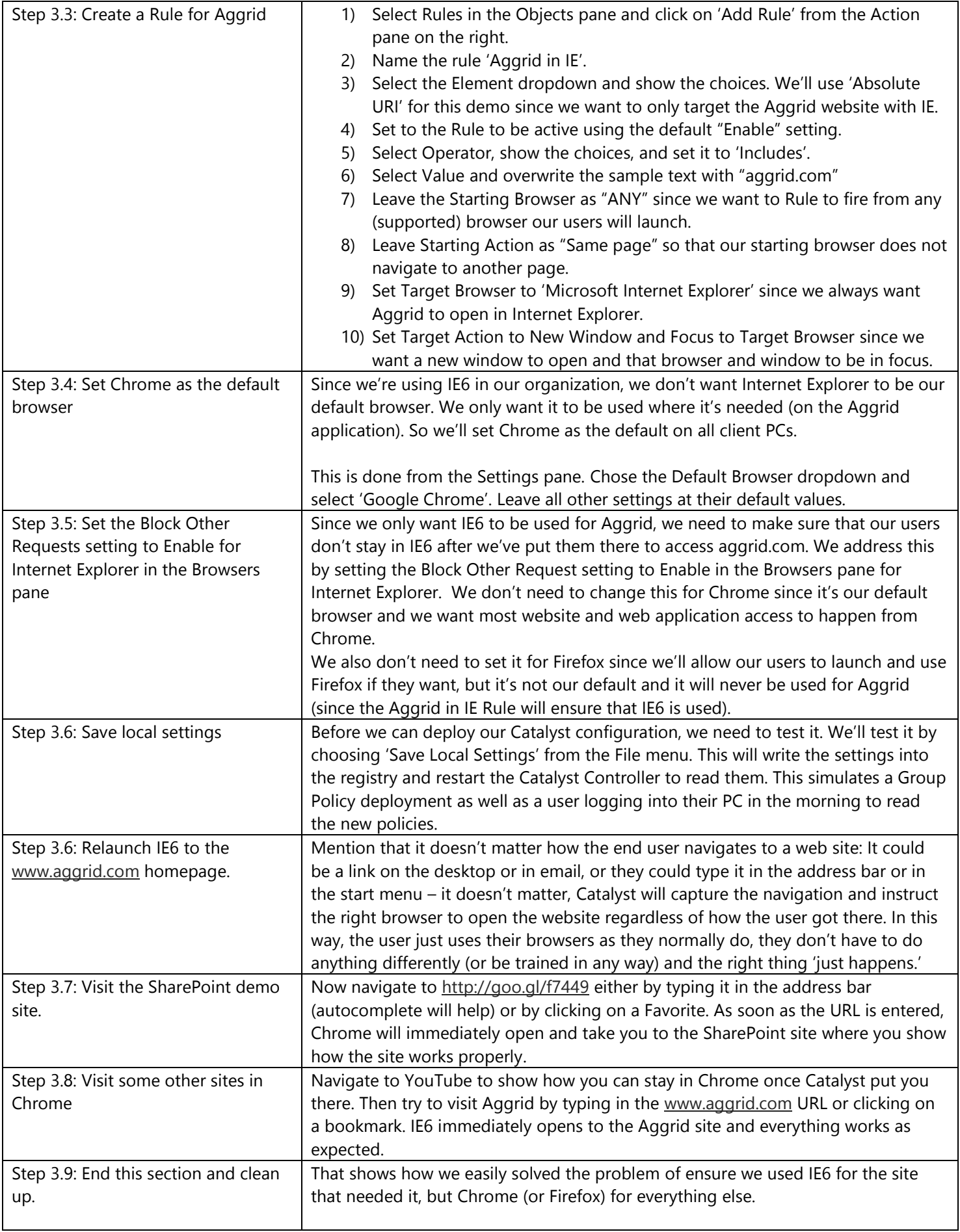

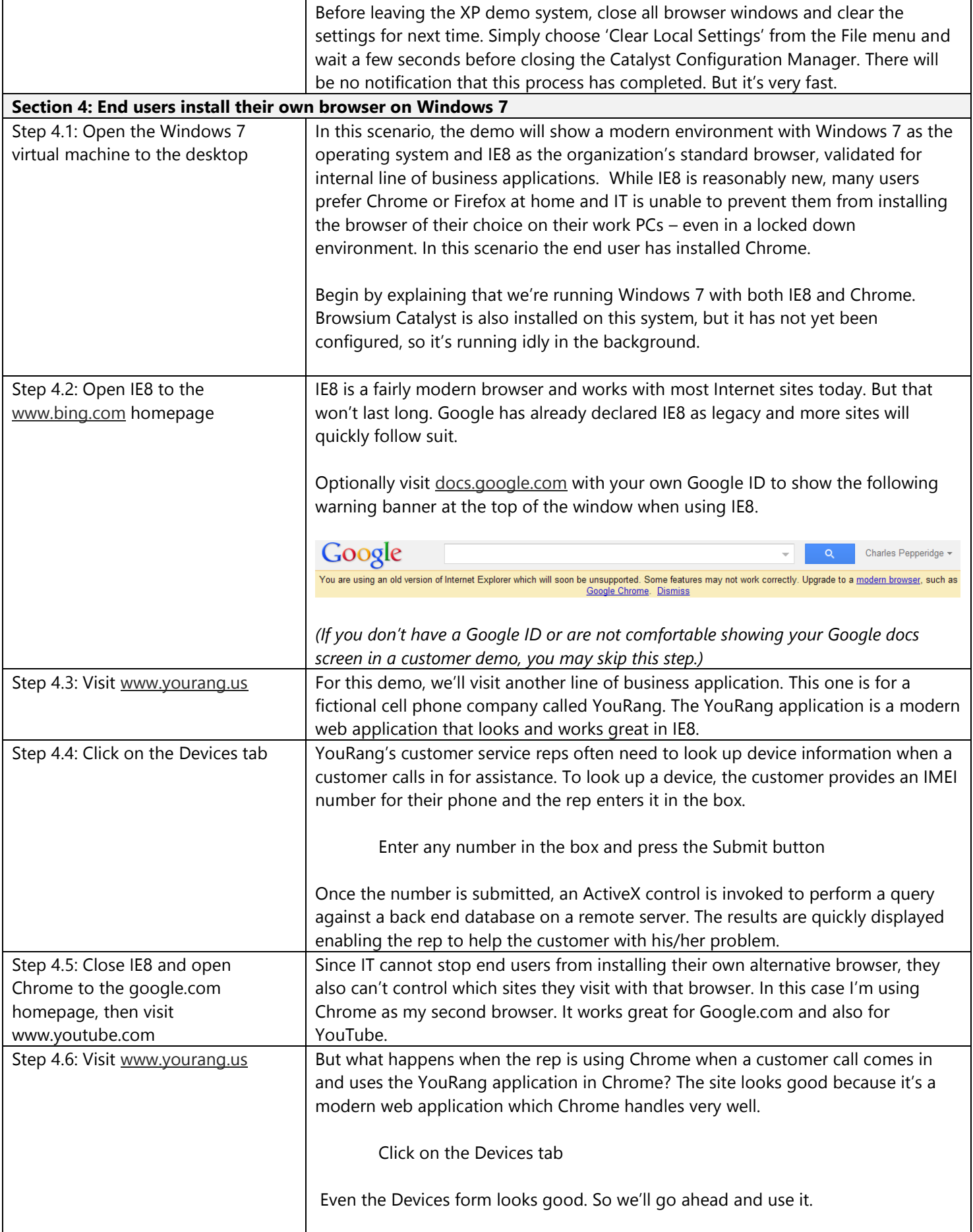

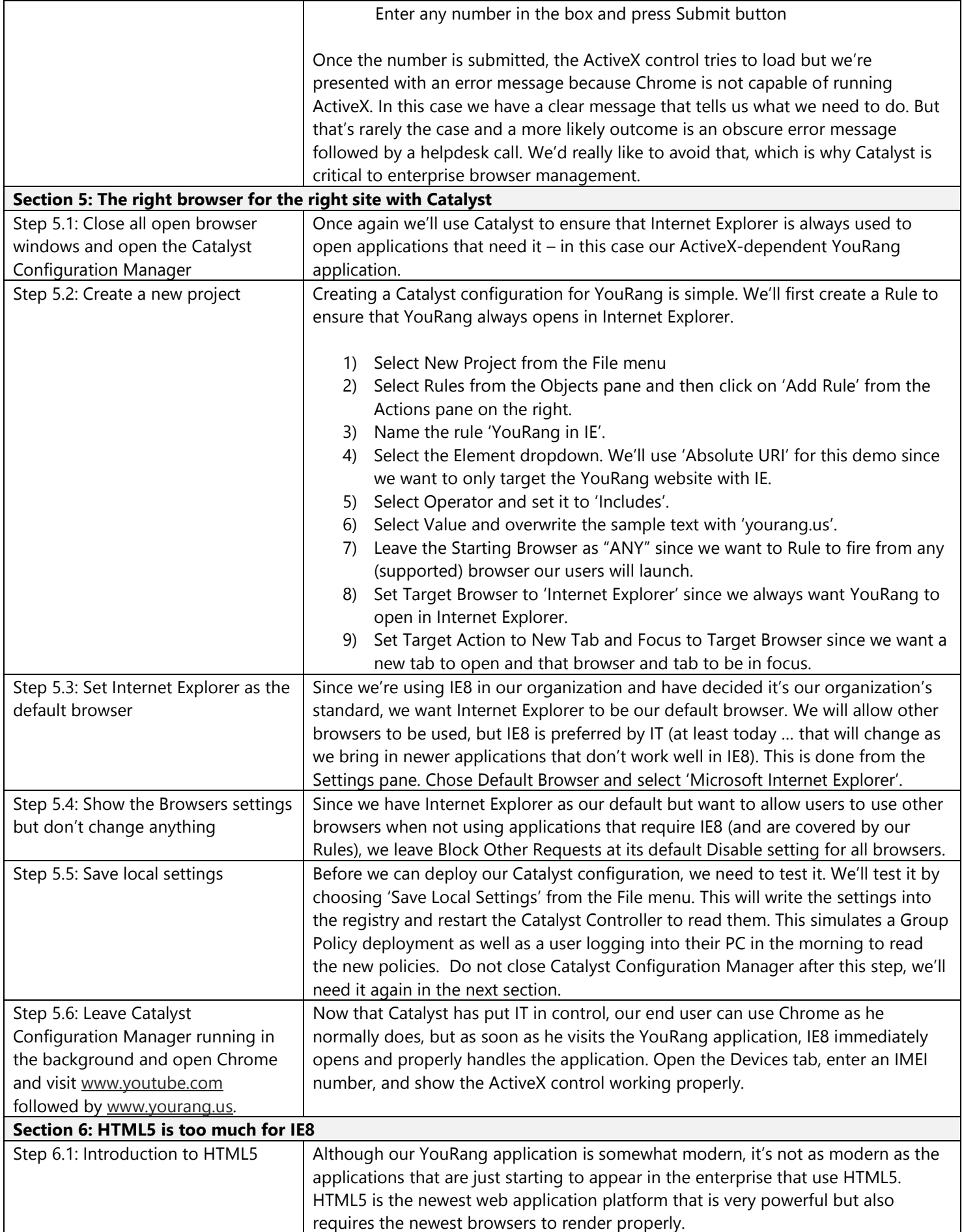

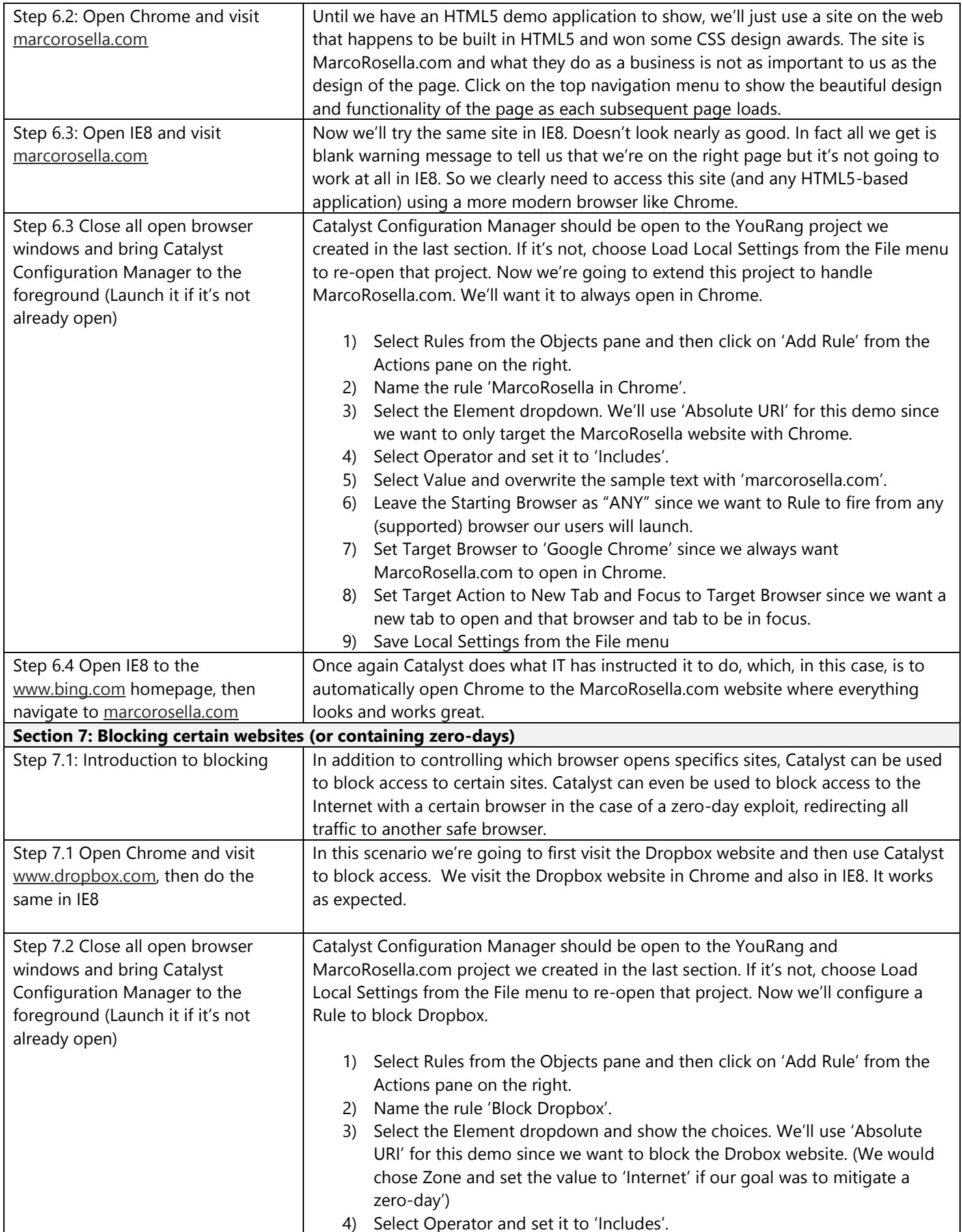

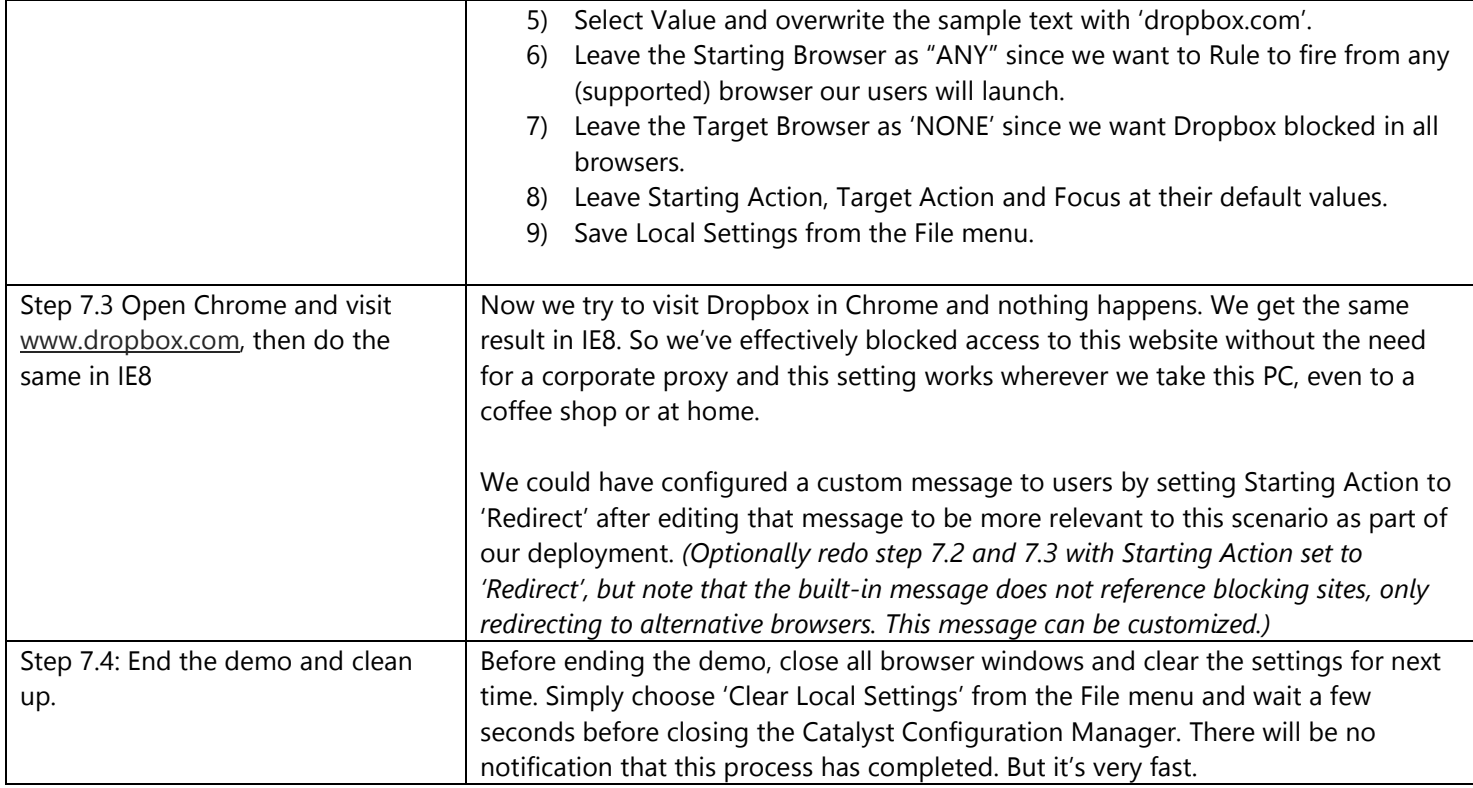